#### **MCB 5472**

#### The Queue, Phylogenetic Reconstruction and Selection

**Peter Gogarten** Office:*%BSP%404%* phone: 860 486-4061, Email: *gogarten@uconn.edu*

# Old exercises:

Write a program that it uses hashes to calculates mono-, di-, tri-, and quartet-nucleotide frequencies in a genome.

Go over tetraA.pl

## New exercises:

modify tetraA.pl so that the user (or another program) can assign the size of the nmer as a variable!

#### Old Assignments:

•Re-read chapter P16-P18 in the primer

•Given a multiple fasta sequence file\*, write a script that for each sequence extract the gi number and the species name. and rewrites the file so that the annotation line starts with the gi number, followed by the species/strain name, followed by a space. (The gi number and the species name should not be separated by or contain any spaces – replace them by  $\cdot$ . This is useful, because clustalw will recognize the number and name as handle for the sequence.)

•Work on your student project

•Assume that the annotation line follows the NCBI convention and begins with the > followed by the gi number, and ends with the species and strain designation given in []

```
Example:
>gi|229240723|ref|ZP_04365119.1| primary replicative DNA 
helicase; intein [Cellulomonas flavigena DSM 20109]
```
Example multiple sequence file is here.

an error prone solution is at convertannotationline.pl

#### New Assignment:

Rewrite this script so that is uses the \$& variable to extract the gi number and the species name.

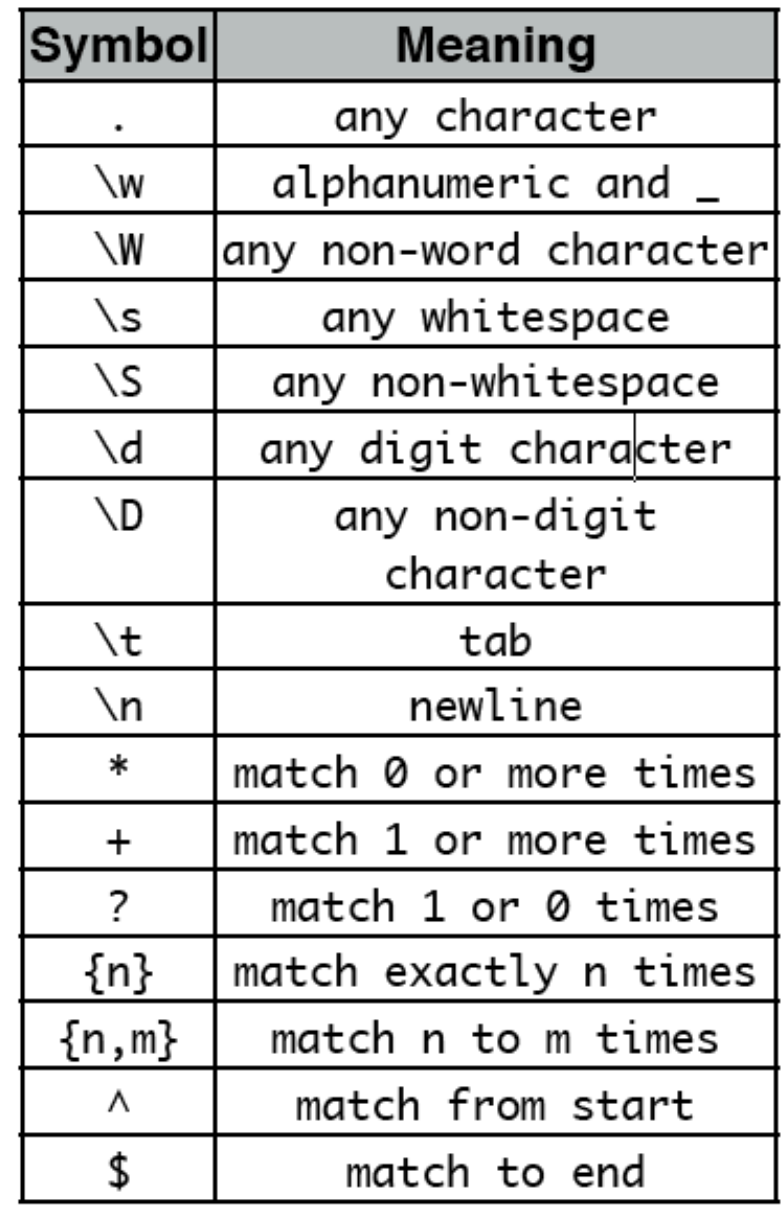

# Bioinformatics Facility of the Biotechnology

The Do and Don't of the Xserve Cluster

Pascal Lapierre, Facility Scientist Biotech Center, G05 486-8742

The next ten slides were provided Pascal Lapierre

Node001 To Node017

**Head** 

Node

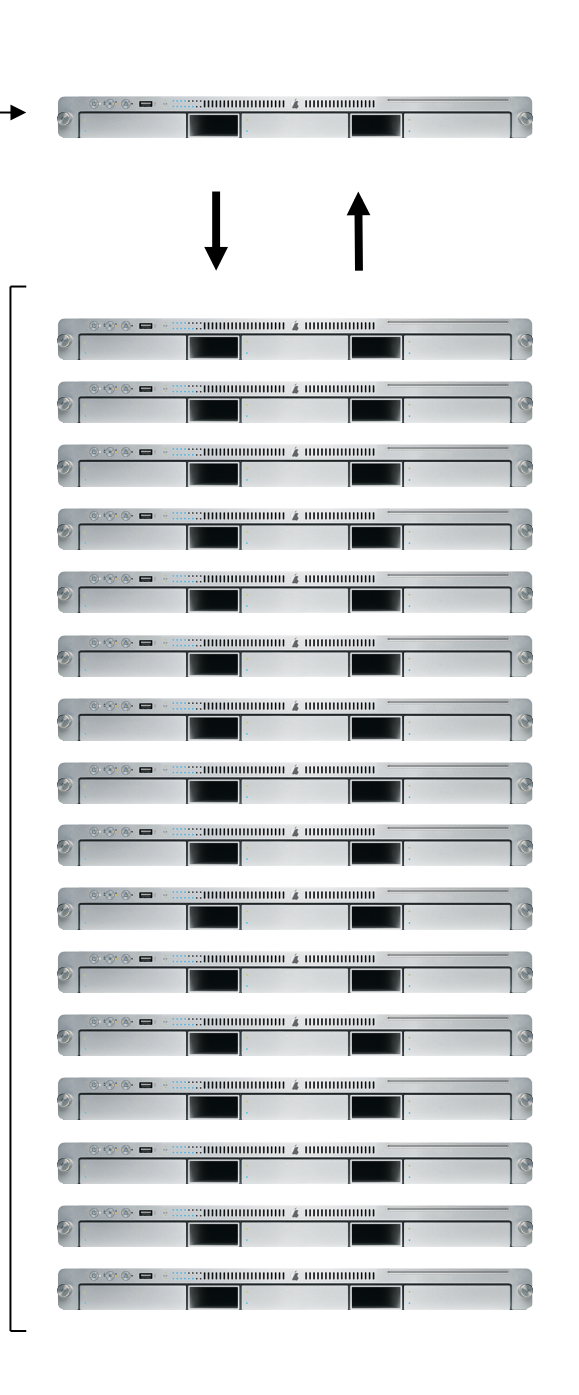

Xserve Cluster Physical **Organization** 

- 2 x 2.3GHz G5 processors
- 2 GB of memories per node (8 GB on node 17)

-2.3 TeraBytes of Storage on the head node.

- 2 other mini clusters assigned for special projects

## Basic Rules

- For research purpose only. Not a place to put your favorite MP3 or backup your HD.

- Do not overload the systems. It is ok to use  $\sim$ 6 nodes in period of low activities but when it gets busy, limit yourself to only 2-3 nodes if absolutely necessary.

- Always keep track of your jobs. Don't let things running unattended for months.

- Use the queue system whenever you can.

- Do not run jobs on the Head node.

#### Remote Access

# - Via SSH or Web Interface<br>- ssh your\_name@bbcxsrv1.biotech.uconn.edu

- 
- http://www.biotech.uconn.edu/bf/

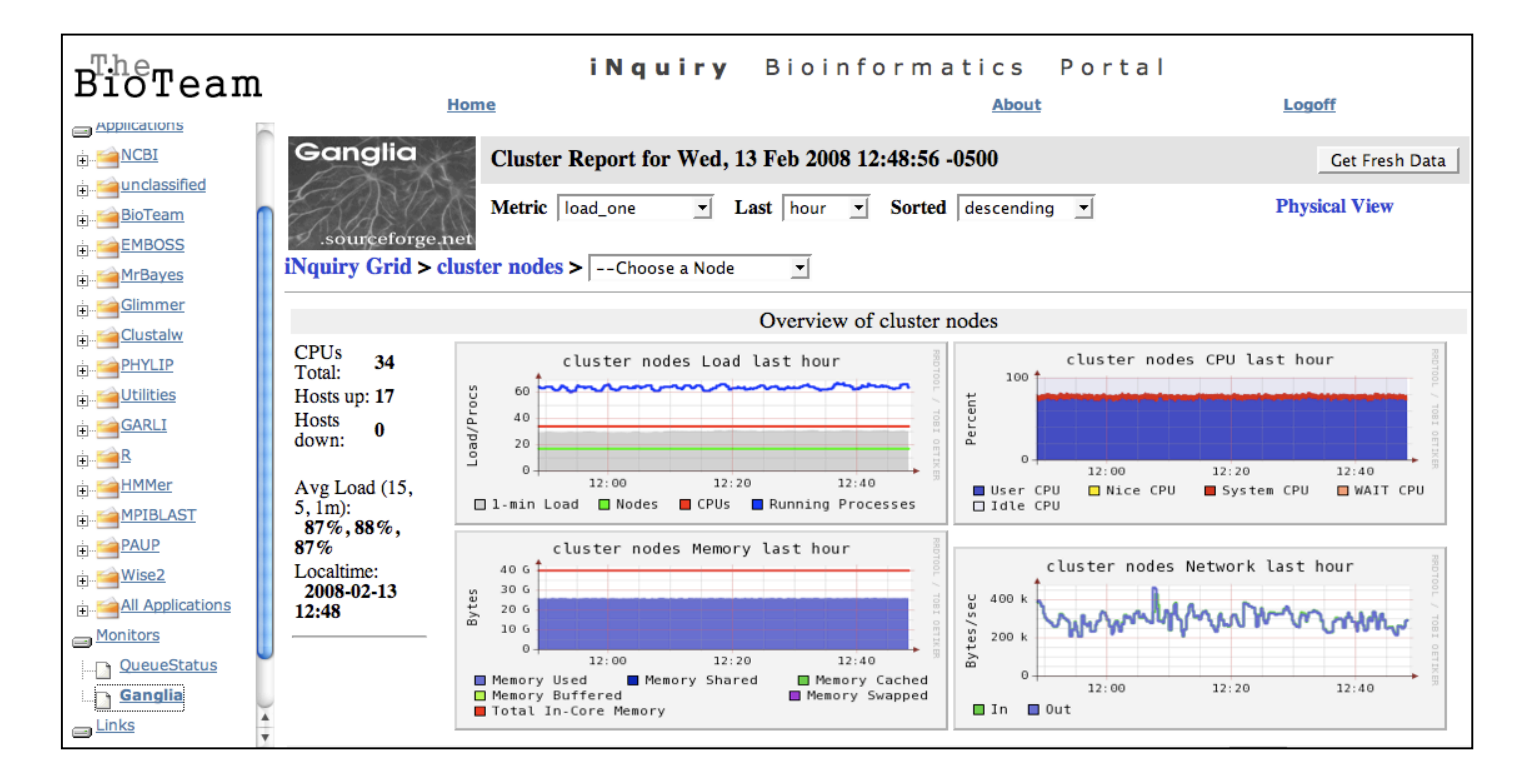

#### Useful Commands

(Help page available at : http://137.99.46.188/wiki/index.php/Main\_Page)

qstat : Shows the current status of the available Grid Engine queues and the jobs associated with the queues.

- ls **:** List directory contents
- ps **:** Display the process status. Allow to get process ID. -ps ux : Displays your process only -ps aux : displays all the process running on the node

du : display disk usage statistics. Use du -h for a readable output (df for disk space)

Useful Commands (cont)

mkdir and rmdir : create and remove directories

cp : copy files

mv : moved files (can be used to rename files)

 $rm$ : remove files.  $rm -r$  to remove files and sub-directories

 $kill$  : to kill a running process. Kill  $-9$  'proc id'

## The queue system

"Managing Workload by Managing Resources and Policies"

qstat : Display the queue status.

qrsh : Queue remote shell. Automatically select an available node to log on.

qsub : Queue submit. Automatically submit a job to an available node. Used in conjuncture with a shell script (see next slide).

qdel : Delete a job running in the queue.

qdel - process\_ID

#### How to submit a job using qsub?

A shell script is just a small text file pointing to what you want to run in the queue.

For example, if I want to submit a perl script (phyml trees1.pl), I will create a text file name phyml.sh :

```
#!/bin/sh
cd /Users/nucleus/evolver
perl phyml_trees1.pl
#end of script
```
To submit the shell : qsub phyml.sh

# Things to be cautious :

-While highly reliable, the cluster might sometimes run into problems and needed to be rebooted. This will cause to loose all the processes that were running at the time. Try to think of ways to break up or save at different stage of your analyses.

-The NFS (Network File System) have temporary amnesia. When overwhelm, the system will forget to write part of the output files. A workaround is to save to the scratch drive of the individual nodes (cd /scratch).

- blastall -p blastp -d nr -o /scratch/pascal/blast.out -a 2 -F F -m 9

## Tricks that I have learned

In Perl, Array of Arrays are useful for grid-like manipulations of data :

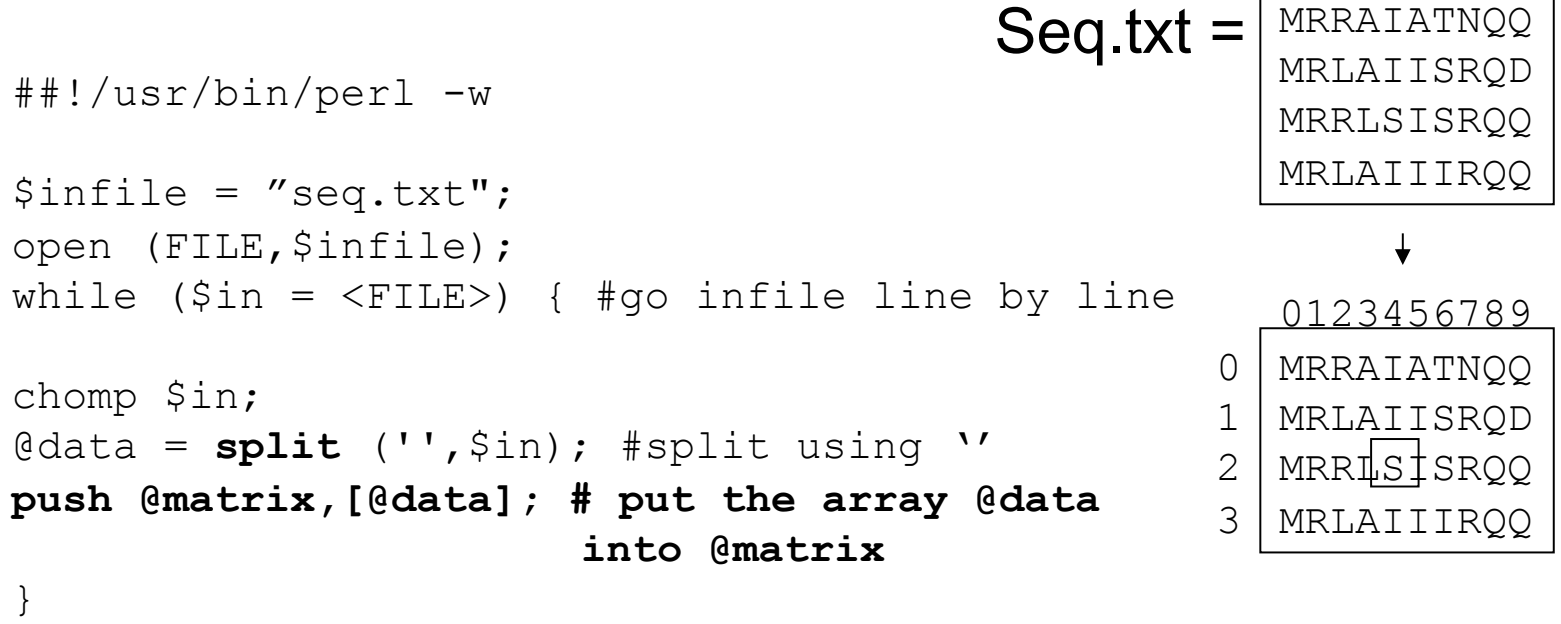

Print  $\mathcal{S}$ matrix[2][4]; —————> S

## the gradualist point of view

**Evolution occurs within populations where the fittest organisms have a selective advantage. Over time the advantages genes become fixed in a population and the population gradually changes.** 

**Note: this is not in contradiction to the the theory of neutral evolution. (which says what ?)** 

**Processes that MIGHT go beyond inheritance with variation and selection?** 

- •Horizontal gene transfer and recombination
- •Polyploidization (botany, vertebrate evolution) see here
- •Fusion and cooperation of organisms (Kefir, lichen, also the eukaryotic cell)
- •Targeted mutations (?), genetic memory (?) (see Foster's and Hall's reviews on directed/adaptive mutations; see here for a counterpoint)

•Random genetic drift

- •Gratuitous complexity
- •Selfish genes (who/what is the subject of evolution??)
- •Parasitism, altruism, Morons

## selection versus drift

**see Kent Holsinger's java simulations at** 

**http://darwin.eeb.uconn.edu/simulations/simulations.html**

**The law of the gutter.** 

**compare drift versus select + drift** 

**The larger the population the longer it takes for an allele to become fixed.** 

**Note: Even though an allele conveys a strong selective advantage of 10%, the allele has a rather large chance to go extinct.** 

**Note#2: Fixation is faster under selection than under drift.** 

**BUT** 

## $s=0$

Probability of fixation, P, is equal to frequency of allele in population. Mutation rate (per gene/per unit of time) =  $u$ ; freq. with which allele is generated in diploid population size  $N = u^*2N$ Probability of fixation for each allele  $= 1/(2N)$ 

#### Substitution rate =

frequency with which new alleles are generated \* Probability of fixation=  $u^*2N^*1/(2N) = u$ 

Therefore:

If f s=0, the substitution rate is independent of population size, and equal to the mutation rate !!!! (NOTE: Mutation unequal Substitution! ) This is the reason that there is hope that the molecular clock might sometimes work.

#### **Fixation time due to drift alone:**

 $t_{av}$ =4\*N<sub>e</sub> generations  $(N_e$ =effective population size; For n discrete generations  $N_e = n/(1/N_1+1/N_2+\ldots 1/N_n)$ 

### s>0

Time till fixation on average:  $t_{av}$  = (2/s) ln (2N) generations (also true for mutations with negative "s" ! discuss among yourselves)

E.g.:  $N=10^6$ , s=0: average time to fixation:  $4*10<sup>6</sup>$  generations s=0.01: average time to fixation: 2900 generations

 $N = 10^4$ , s=0: average time to fixation: 40.000 generations s=0.01: average time to fixation: 1.900 generations

**=> substitution rate of mutation under positive selection is larger than the rate wite which neutral mutations are fixed.** 

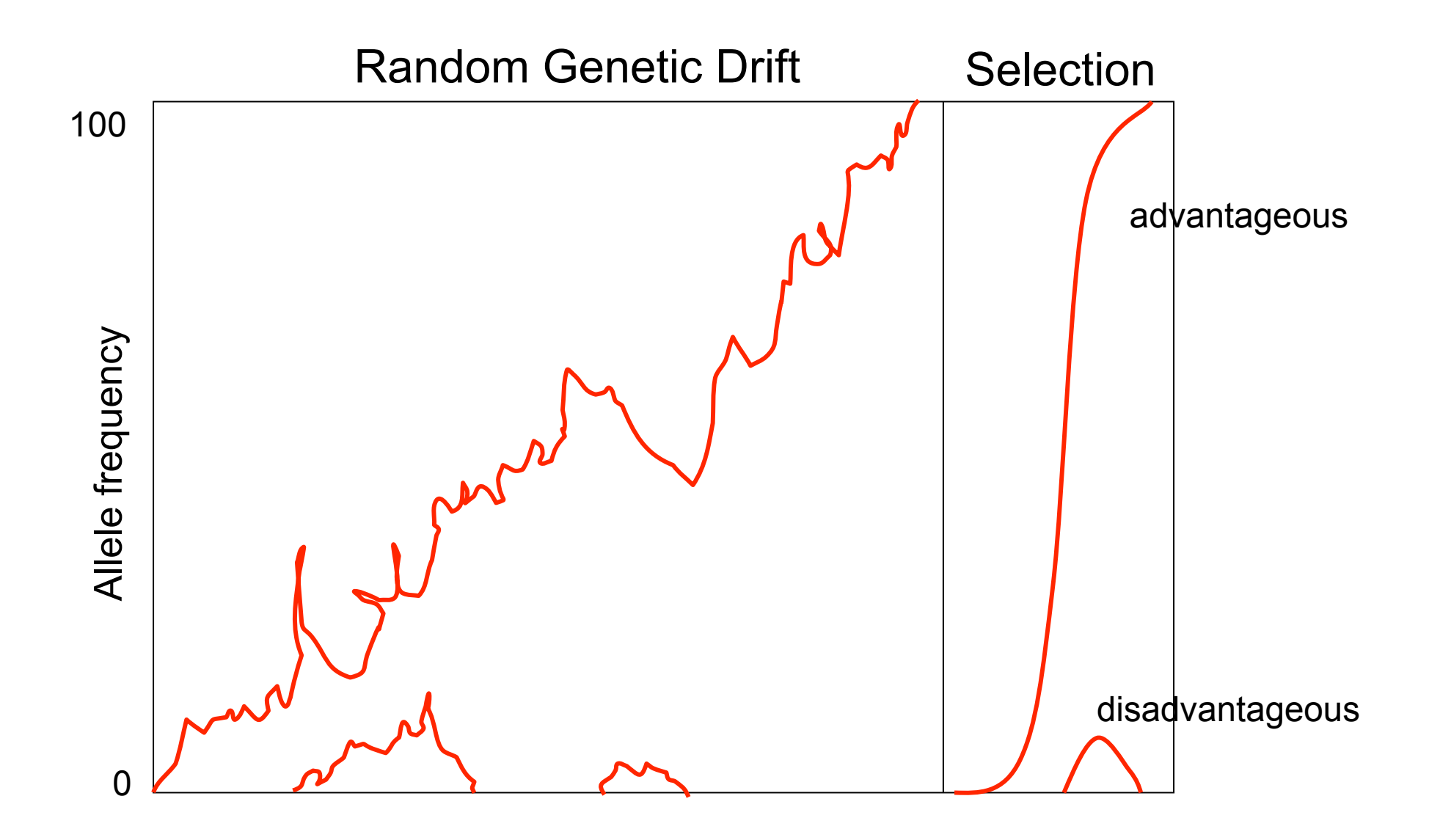

Modified from from www.tcd.ie/Genetics/staff/Aoife/GE3026/GE3026\_1+2.ppt

#### Positive selection

- A new allele (mutant) confers some increase in the **fitness** of the organism
- Selection acts to favour this allele
- Also called adaptive selection or Darwinian selection.

#### NOTE: **Fitness** = ability to survive and reproduce

Modified from from www.tcd.ie/Genetics/staff/Aoife/GE3026/GE3026\_1+2.ppt

### Advantageous allele

#### Herbicide resistance gene in nightshade plant

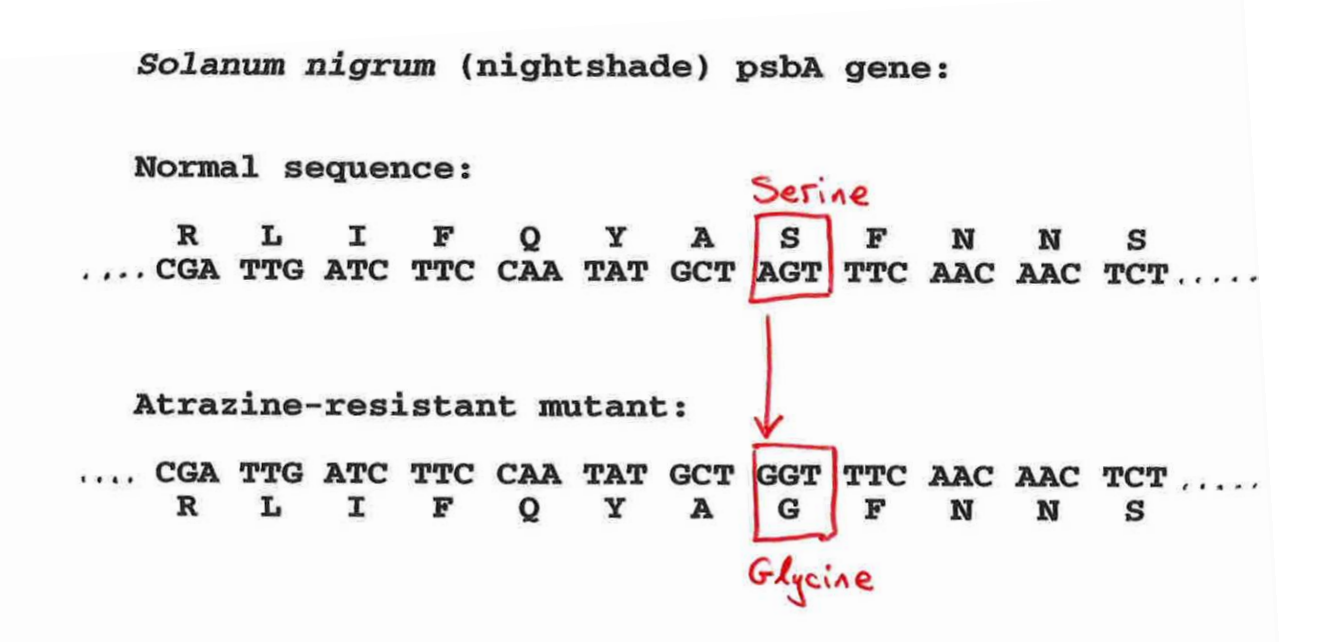

Modified from from www.tcd.ie/Genetics/staff/Aoife/GE3026/GE3026\_1+2.ppt

## Negative selection

- A new allele (mutant) confers some decrease in the fitness of the organism
- Selection acts to remove this allele
- Also called purifying selection

Modified from from www.tcd.ie/Genetics/staff/Aoife/GE3026/GE3026\_1+2.ppt

#### Deleterious allele

Human breast cancer gene, BRCA2

5% of breast cancer cases are familial Mutations in BRCA2 account for 20% of familial cases

#### **Normal (wild type) allele**

2780 2790 :800 2810 2820 2830 2840 2850 2860  $2870$ 2880 2890 2900 hxMetValLeuTyrGlyAspThrGlyAspLysGlnAlaThrGlnValSerIleLysLysAspLeuValTyrValLeuAlaGluGluAsnLysAsnSerValLysGlnHisIleLysMetThrLeu \CCATGGTTTTWTATGGAGACACAGGTGAT -----AAGCAACCCAAGTOTCAATTAAAAAAGATTTGGTTTATGTTCTTGCAGAGGAGAACAAAAATAGTOTAAAGCATATAAAAAATGACTCTC fhrMetValLeuTyrGlyAspThrGlyAsp LysGlnProLysCysGlnLeuLysLysIleTrpPheMetPheLeuGlnArgArgThrLysIleVal **Mutant allele (Montreal 440**  Stop codon **Family)**  4 base pair deletion Causes frameshift Modified from from www.tcd.ie/Genetics/staff/Aoife/GE3026/GE3026\_1+2.ppt

### Neutral mutations

- Neither advantageous nor disadvantageous
- Invisible to selection (no selection)
- Frequency subject to 'drift' in the population
- **Random drift** random changes in small populations

## Types of Mutation-Substitution

- Replacement of one nucleotide by another
- Synonymous (Doesn't change amino acid)
	- Rate sometimes indicated by Ks
	- Rate sometimes indicated by  $d_{\rm s}$
- Non-Synonymous (Changes Amino Acid)
	- Rate sometimes indicated by Ka
	- Rate sometimes indicated by  $d_n$

(this and the following 4 slides are from mentor.lscf.ucsb.edu/course/ spring/eemb102/lecture/Lecture7.ppt)

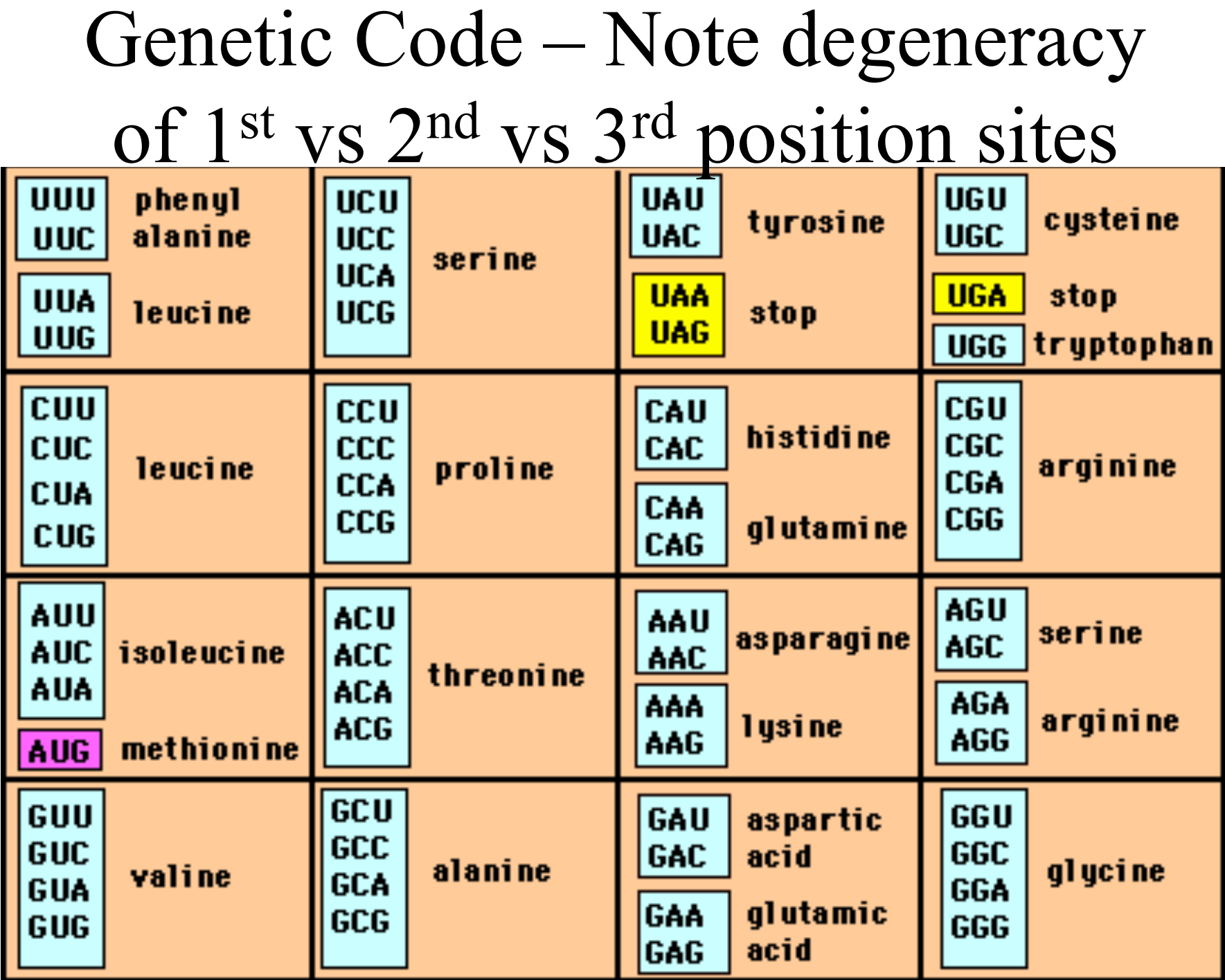

### Genetic Code

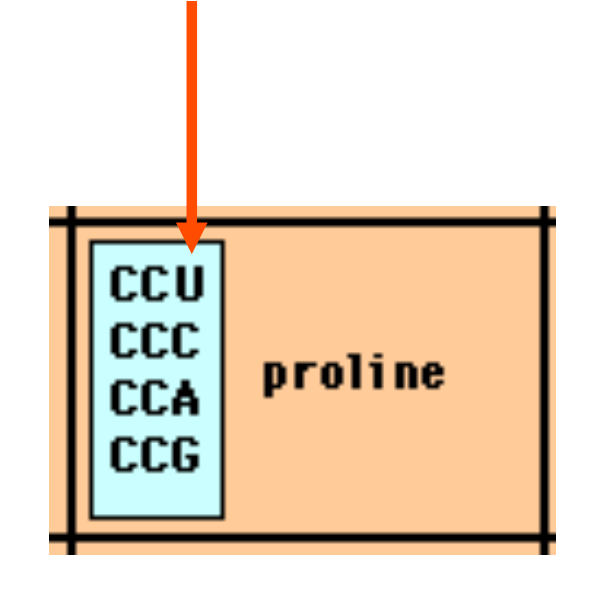

*Four-fold degenerate site* – Any substitution is synonymous

From: mentor.lscf.ucsb.edu/course/spring/eemb102/lecture/Lecture7.ppt

### Genetic Code

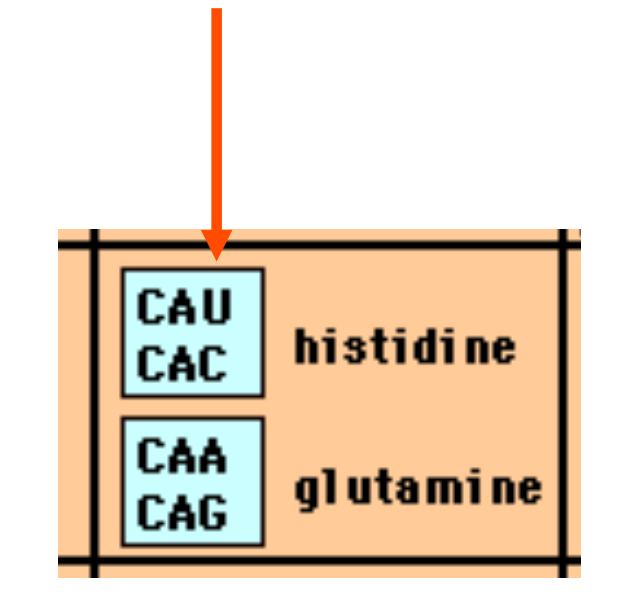

*Two-fold degenerate site* – Some substitutions synonymous, some non-synonymous

From: mentor.lscf.ucsb.edu/course/spring/eemb102/lecture/Lecture7.ppt

# Measuring Selection on Genes

- Null hypothesis = neutral evolution
- Under neutral evolution, synonymous changes should accumulate at a rate equal to mutation rate
- Under neutral evolution, amino acid substitutions should also accumulate at a rate equal to the mutation rate

From: mentor.lscf.ucsb.edu/course/spring/eemb102/lecture/Lecture7.ppt

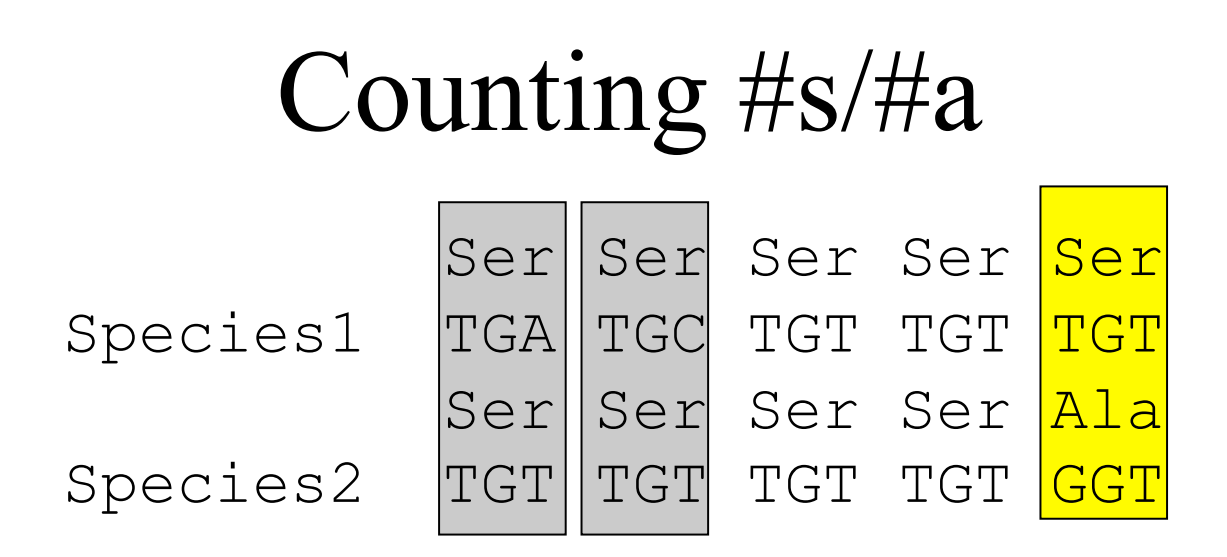

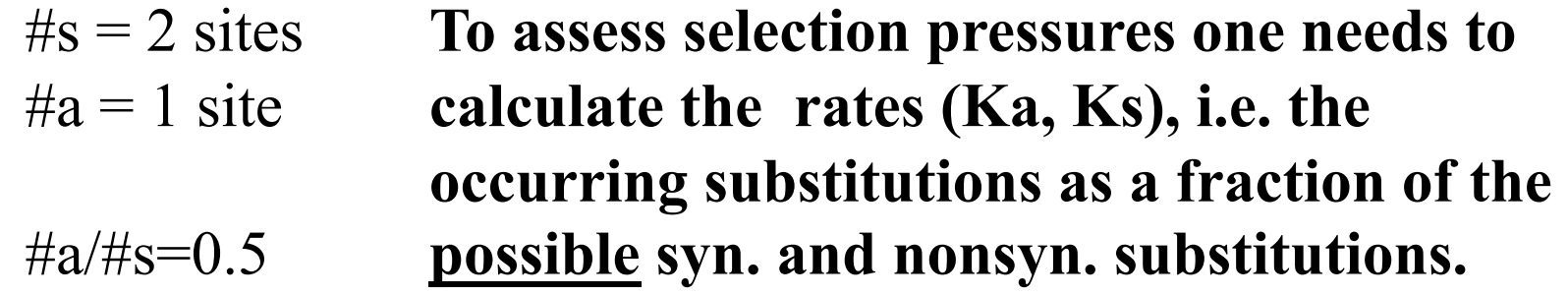

**Things get more complicated, if one wants to take transition transversion ratios and codon bias into account. See chapter 4 in Nei and Kumar, Molecular Evolution and Phylogenetics.** 

Modified from: mentor.lscf.ucsb.edu/course/spring/eemb102/lecture/Lecture7.ppt

## dambe

Two programs worked well for me to align nucleotide sequences based on the amino acid alignment,

One is DAMBE (only for windows). This is a handy program for a lot of things, including reading a lot of different formats, calculating phylogenies, it even runs codeml (from PAML) for you.

The procedure is not straight forward, but is well described on the help pages. After installing DAMBE go to HELP -> general HELP -> sequences -> align nucleotide sequences based on …->

If you follow the instructions to the letter, it works fine.

DAMBE also calculates Ka and Ks distances from codon based aligned sequences.

# dambe (cont)

**RA Data Analysis in Molecular Biology and Evolution** 

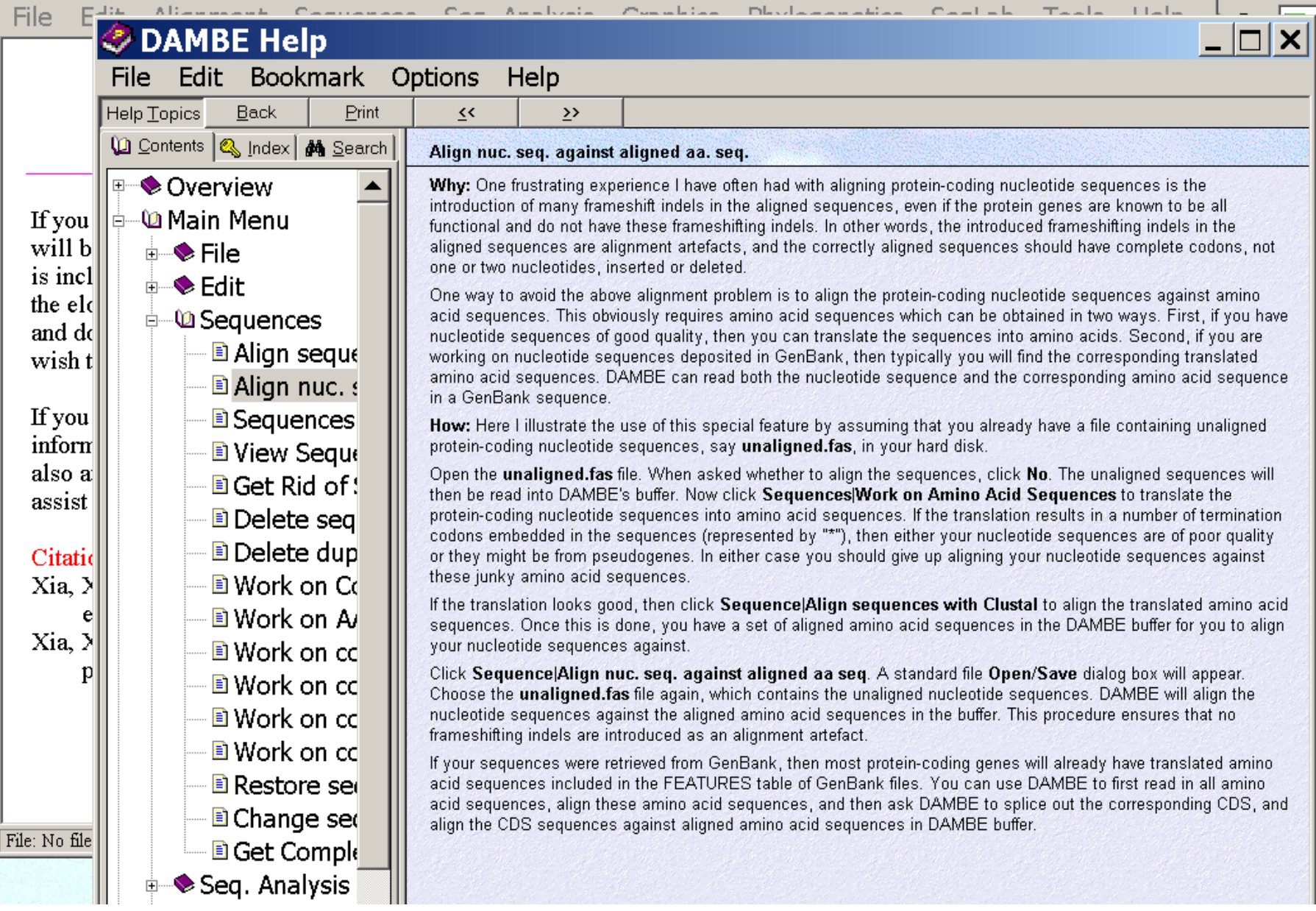

aa based nucleotide alignments (cont)

An alternative is the tranalign program that is part of the emboss package. On bbcxsrv1 you can invoke the program by typing tranalign.

Instructions and program description are here .

If you want to use your own dataset in the lab on Monday, generate a codon based alignment with either *dambe* or *tranalign* and save it as a nexus file **and** as a phylip formated multiple sequence file (using either clustalw, PAUP (export or tonexus), dambe, or **readseq** on the web)

## PAML (codeml) the basic model

 $q_{ij} = \begin{cases} 0, & \text{if the two codons differ at more than one position,} \\ \pi_j, & \text{for synonymous transversion,} \\ \kappa \pi_j, & \text{for synonymous transition,} \end{cases}$  $\sigma$ , for nonsynonymous transversion,  $\sigma$   $\sigma$   $\sigma$ , for nonsynonymous transition,

The equilibrium frequency of codon  $j(\pi_j)$  can be considered a free parameter, but can also be calculated from the nucleotide frequencies at the three codon positions (control variable CodonFreq). Under this model, the relationship holds that  $\omega = d_N/d_S$ , the ratio of nonsynonymous/synonymous substitution rates. This basic model is fitted by specifying model  $= 0$  NSsites  $= 0$ , in the control file codeml.ctl. It forms the basis for more sophisticated models implemented in codeml.

### sites versus branches

**You can determine omega for the whole dataset; however, usually not all sites in a sequence are under selection all the time.** 

**PAML (and other programs) allow to either determine omega for each site over the whole tree,** Branch Models, **or determine omega for each branch for the whole sequence,**  *Site Models* 

**It would be great to do both, i.e., conclude codon 176 in the vacuolar ATPases was under positive selection during the evolution of modern humans – alas, a single site does not provide any statistics ….** 

# Sites model(s)

work great have been shown to work great in few instances. The most celebrated case is the influenza virus HA gene.

A talk by Walter Fitch (slides and sound) on the evolution of this molecule is here .

This article by Yang et al, 2000 gives more background on ml aproaches to measure omega. The dataset used by Yang et al is here: flu data.paup.

#### sites model in MrBayes

**The MrBayes block in a nexus file might look something like this:** 

begin mrbayes; set autoclose=yes; lset nst=2 rates=gamma nucmodel=codon omegavar=Ny98; mcmcp samplefreq=500 printfreq=500; mcmc ngen=500000; sump burnin=50; sumt burnin=50; end;

**Vincent Daubin and Howard Ochman: Bacterial Genomes as New Gene Homes: The Genealogy of ORFans in** *E. coli. Genome Research 14:1036-1042, 2004* 

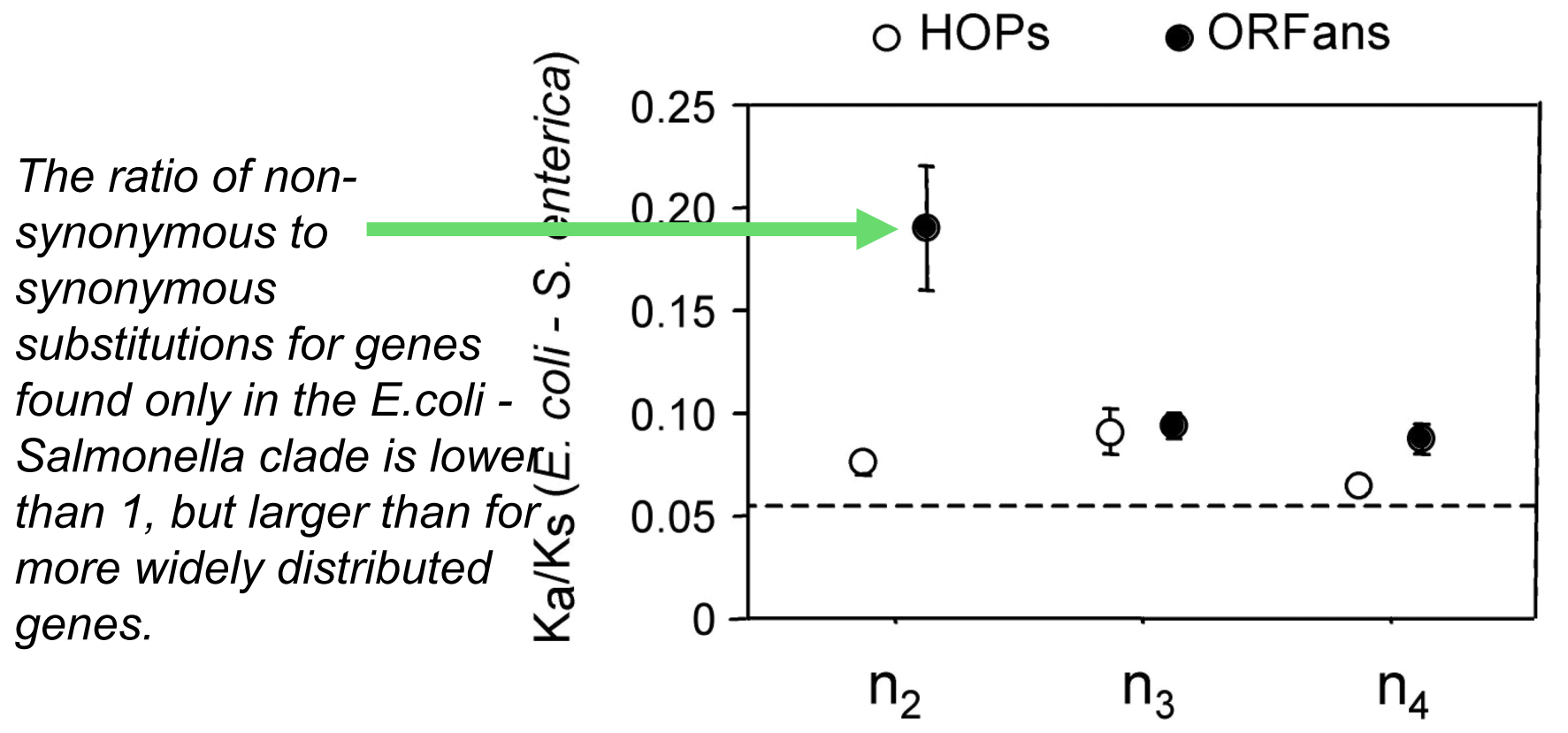

Fig. 3 from Vincent Daubin and Howard Ochman, *Genome Research 14:1036-1042, 2004* 

Trunk-of-my-car analogy: Hardly anything in there is the is the result of providing a selective advantage. Some items are removed quickly (purifying selection), some are useful under some conditions, but most things do not alter the fitness.

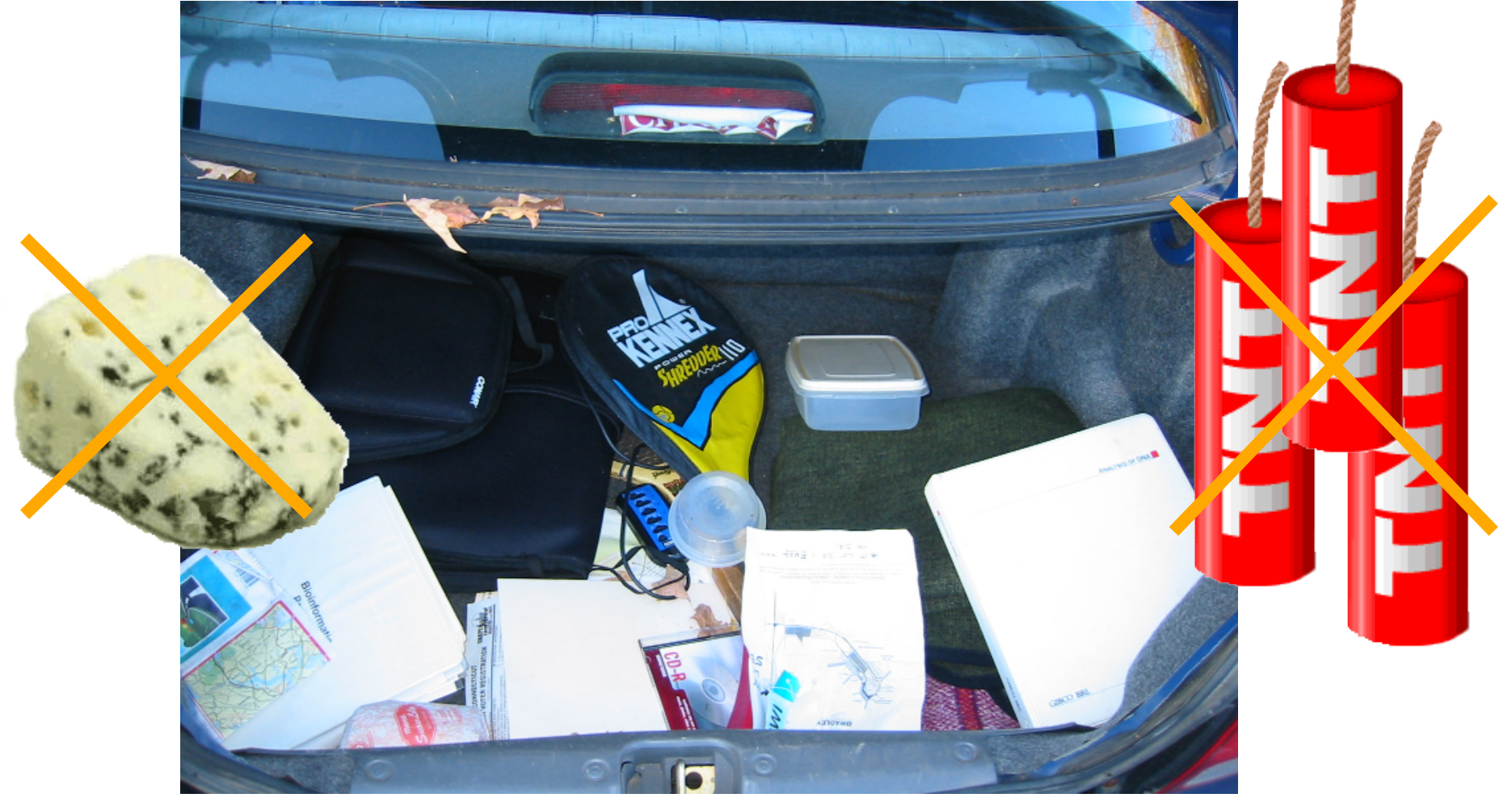

*Could some of the inferred purifying selection be due to the acquisition of novel detrimental characteristics (e.g., protein toxicity)?* 

## where to get help

**read the manuals and help files check out the discussion boards at http://www.rannala.org/phpBB2/** 

#### else

**there is a new program on the block called hy-phy (=hypothesis testing using phylogenetics).** 

**The easiest is probably to run the analyses on the authors datamonkey.** 

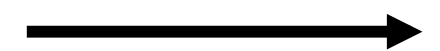

#### hy-phy **Results of an anaylsis using the SLAC approach**

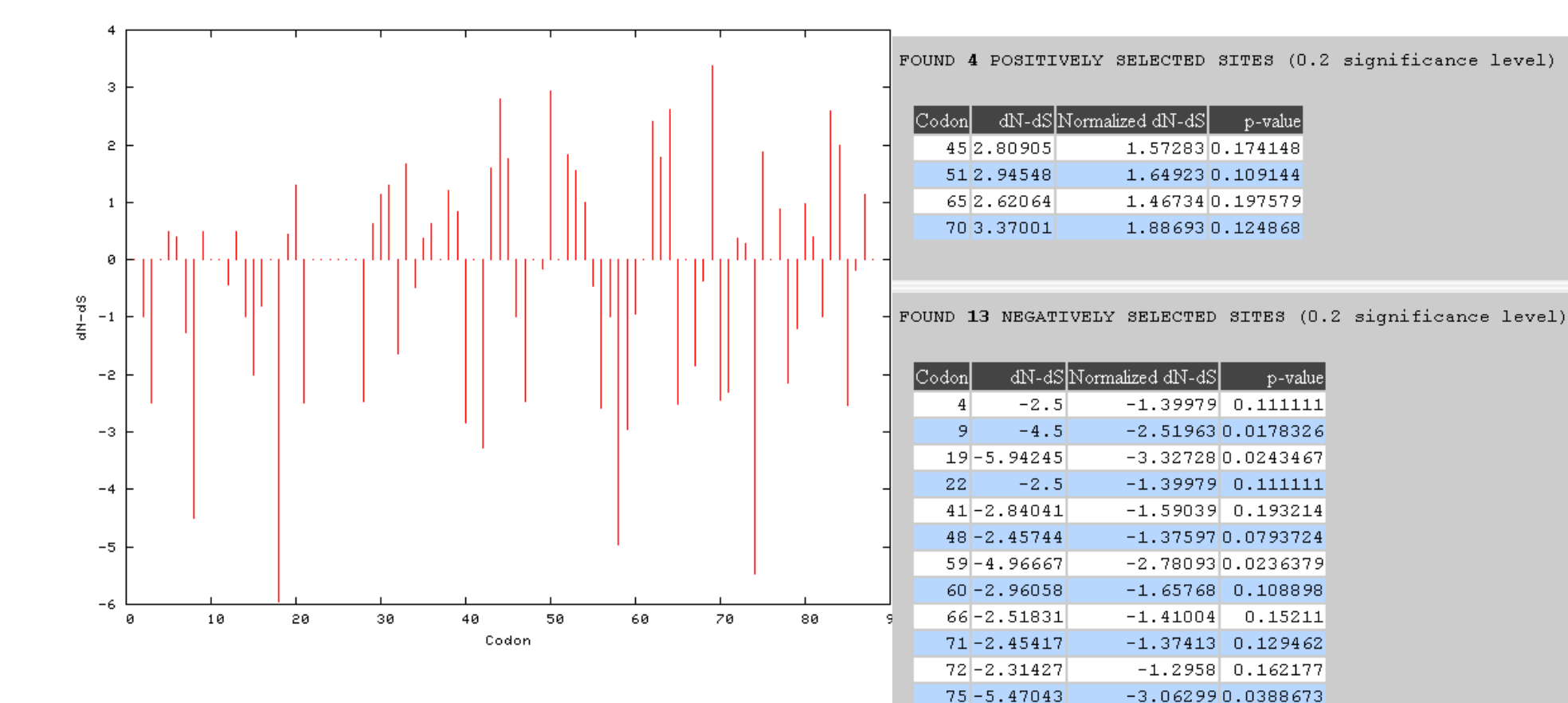

86-2.54472

 $-1.42483$  0.151309

**more output might still be here**

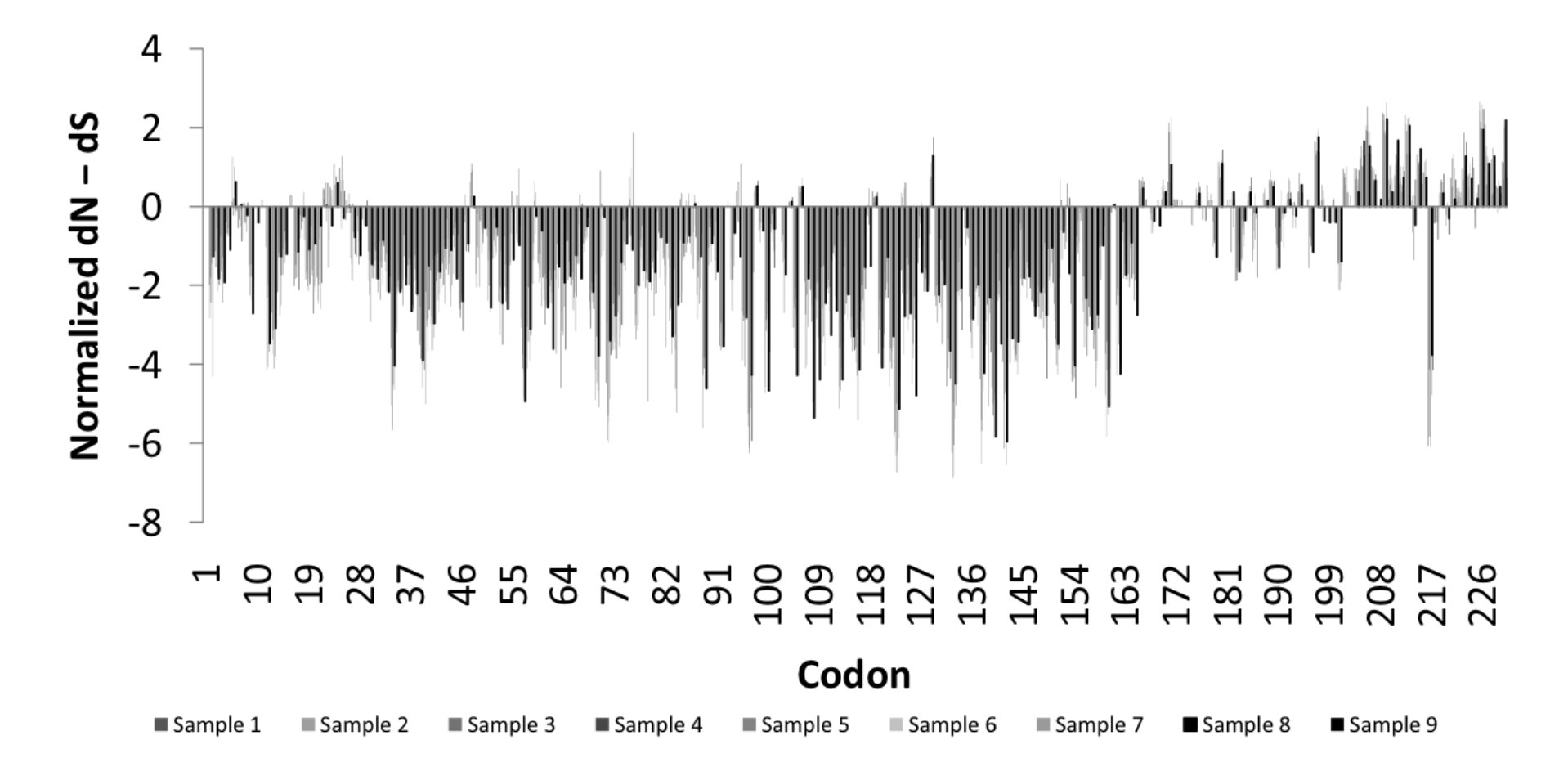

Fig 1. Patterns of substitutions: Bars represent  $dN > dS$  (positive) or  $dN < dS$  (negative) in random samples of  $148 - 150$ sequences (A) and the whole dataset of 1312 viruses (B). Included in B are regions of mapped activity and 3D structures of the RNA-binding domain (RBD, panel I) [21] and Effector domain (ED, rotated to expose the 7  $\beta$ -sheets (panel II) and 2  $\alpha$ -helices (panel II)) [7] with residues under negative (yellow/brown), neutral (gray) or positive (red) selection highlighted. Residues 208-230 not included in the 3D structure of the ED are disordered (compare with figure 5). Note sites with  $dN > dS$  map on the helix motifs of the ED or the linkers flanking them or the disordered region.

Hy-Phy

Hypothesis Testing using Phylogenies.

Using Batchfiles or GUI

Information at http://www.hyphy.org/

Selected analyses also can be performed online at http://www.datamonkey.org/

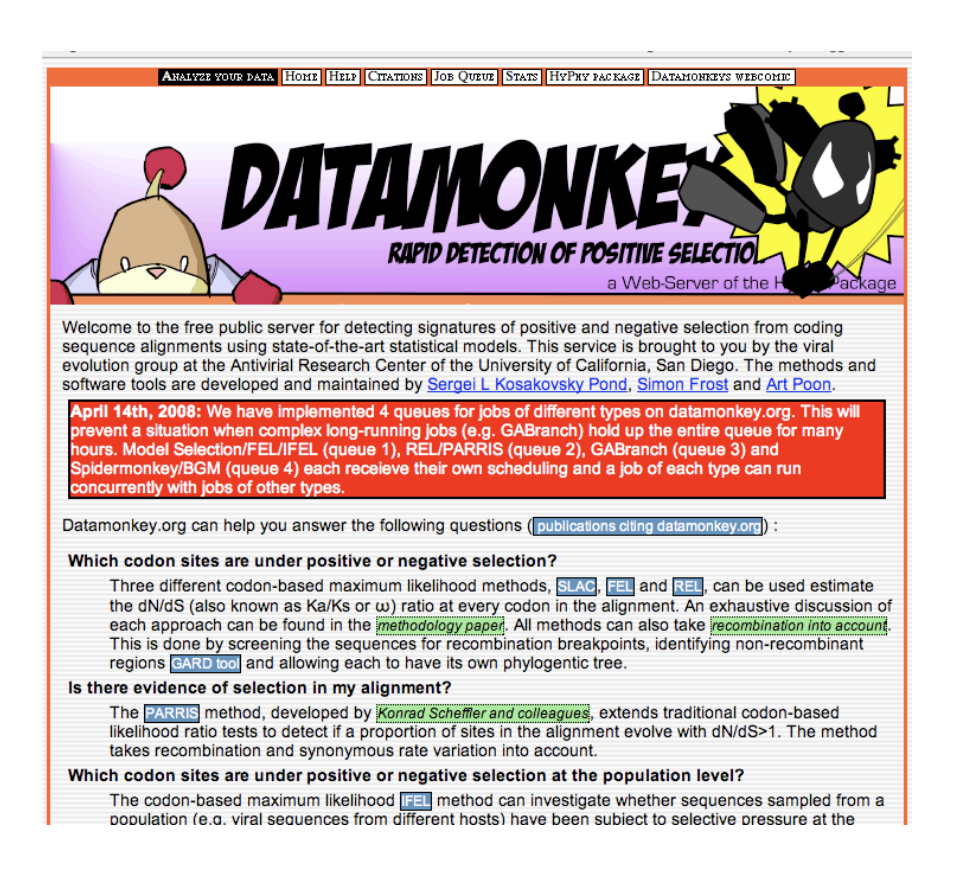

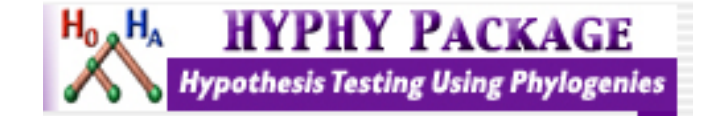

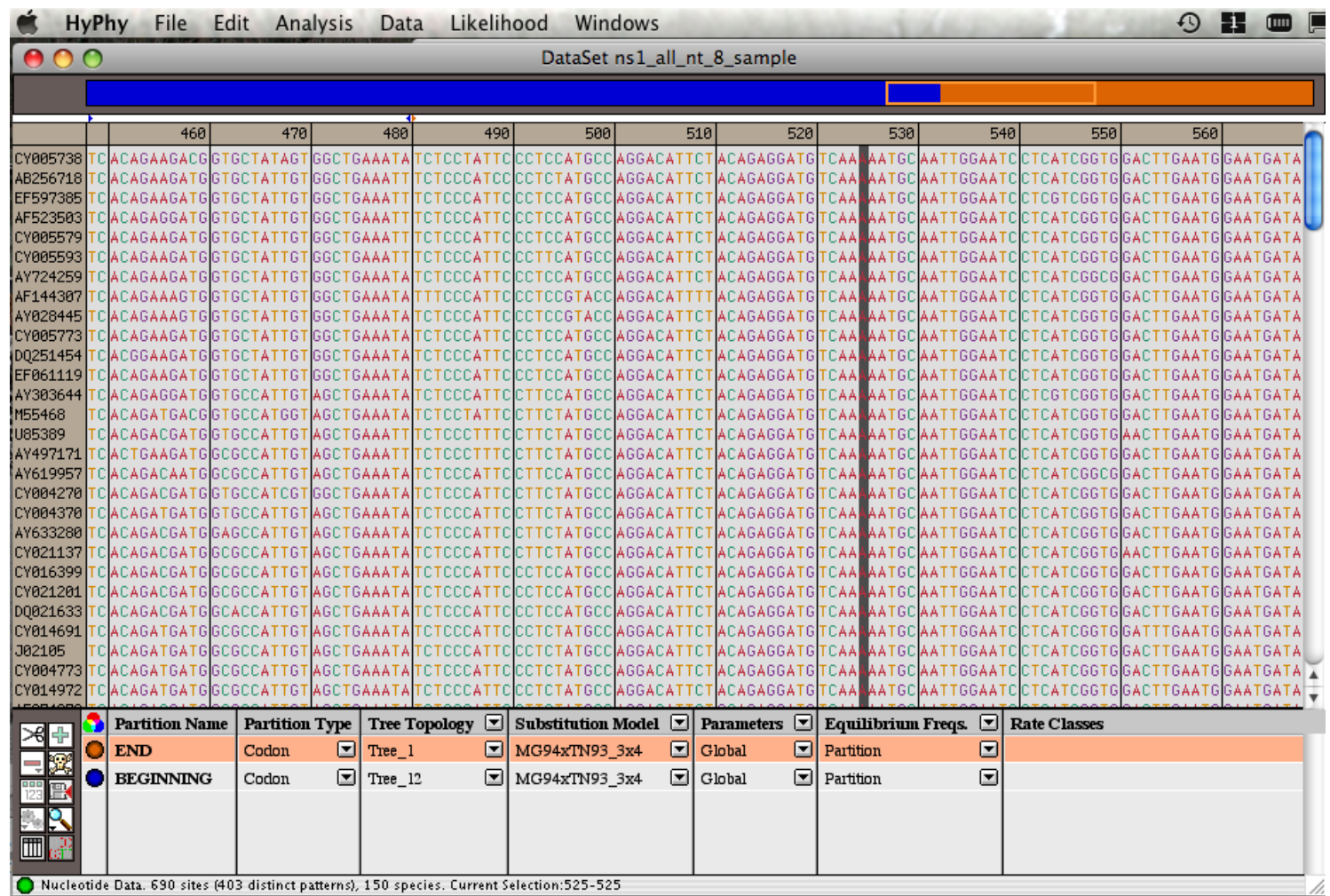

Set up two partitions, define model for each, optimize likelihood

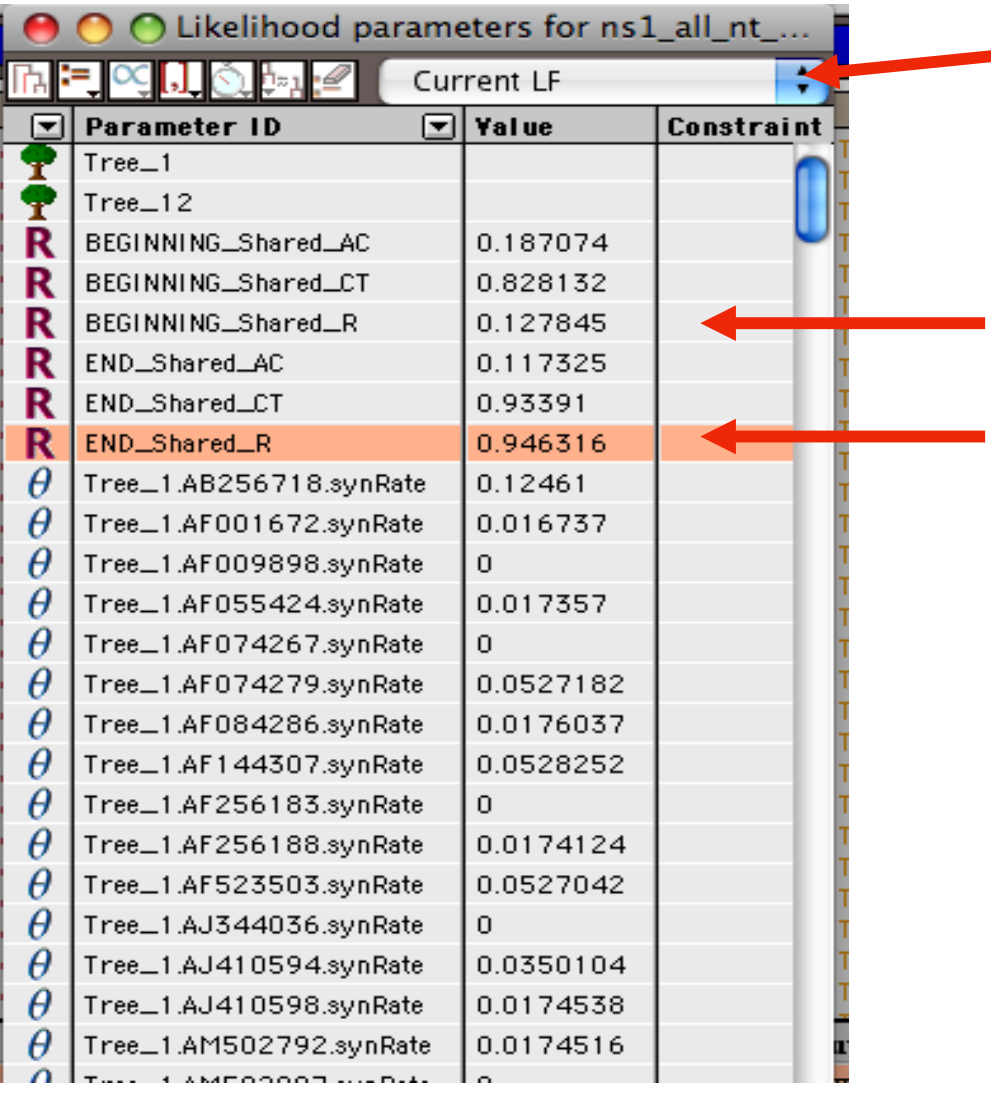

Safe Likelihood Function then select as alternative

The dN/dS ratios for the two partitions are different.

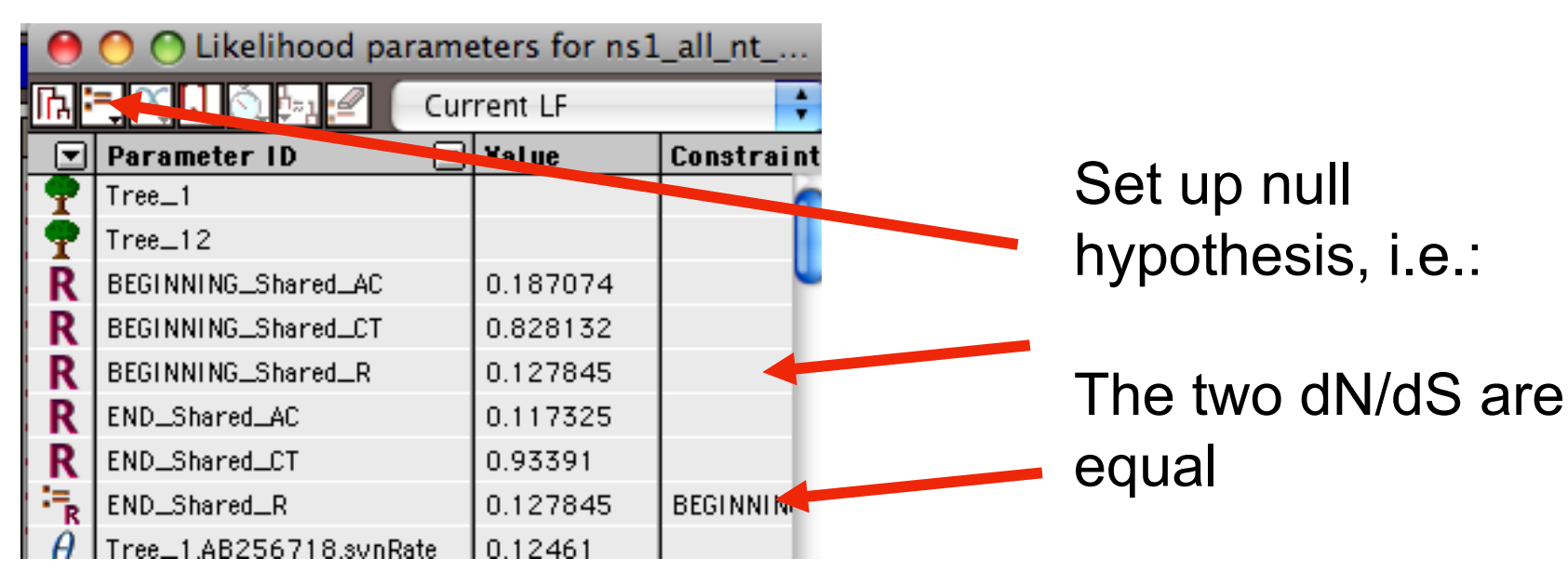

(to do, select both rows and then click the define as equal button on top)

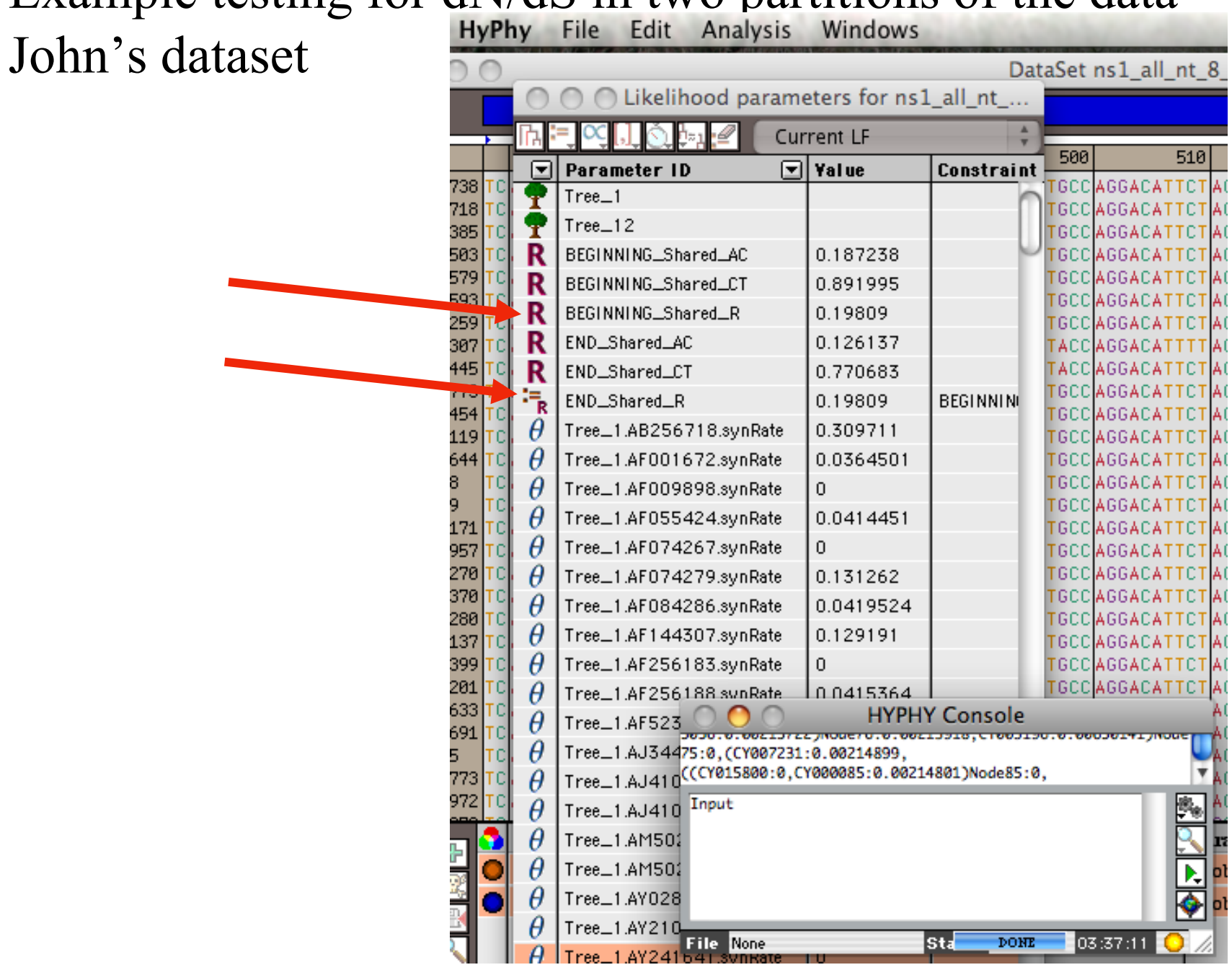

#### Example testing for dN/dS in two partitions of the data --

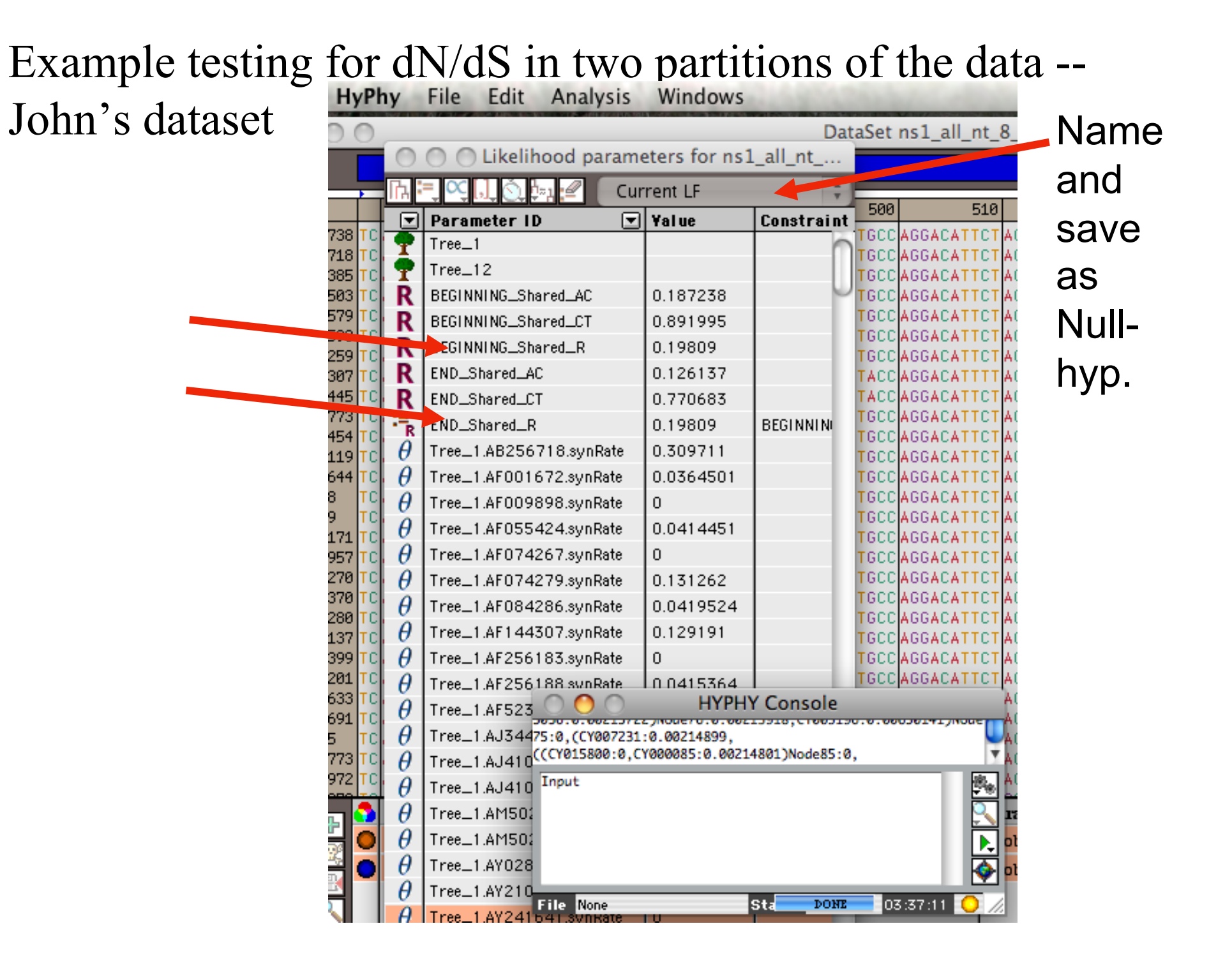

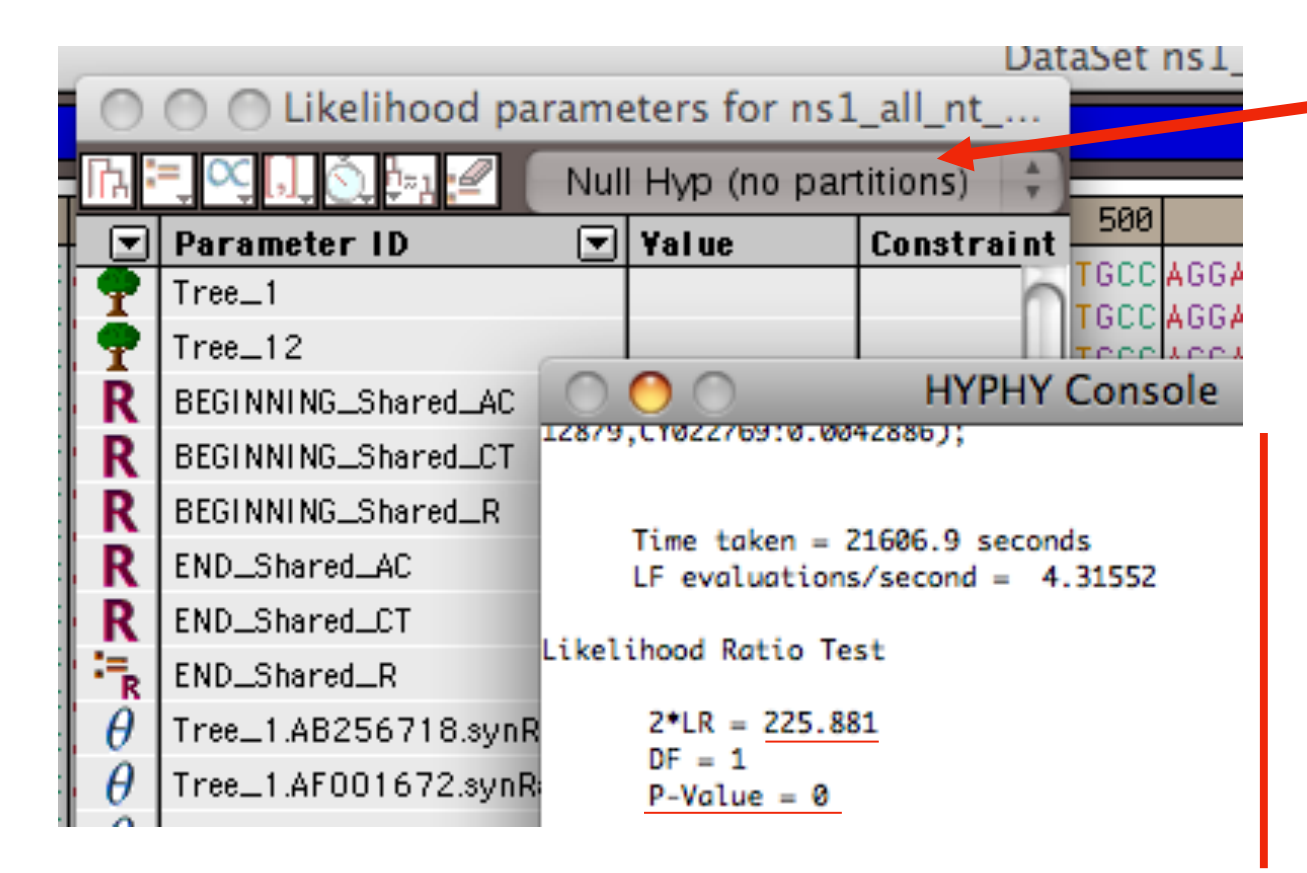

After selecting LRT (= Likelihood Ratio test), the console displays the result, i.e., **the beginning and end of the sequence alignment have significantly different dN/dS ratios.** 

Alternatively, especially if the the two models are not nested, one can set up two different windows with the same dataset:

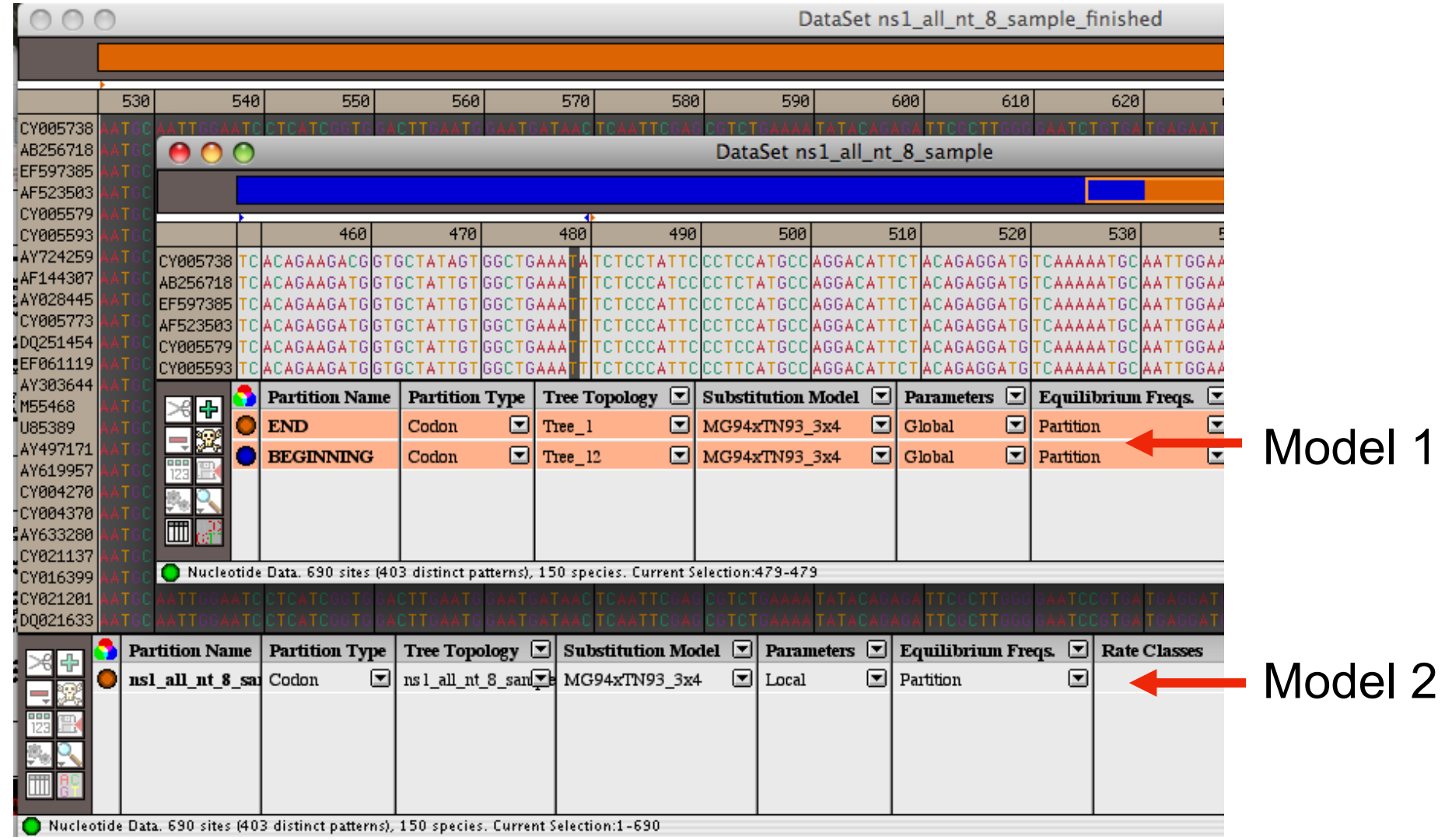

Simulation under model 1, evalutation under model 2, calculate LR Compare real LR to distribution from simulated LR values. The result might look something like this or this this

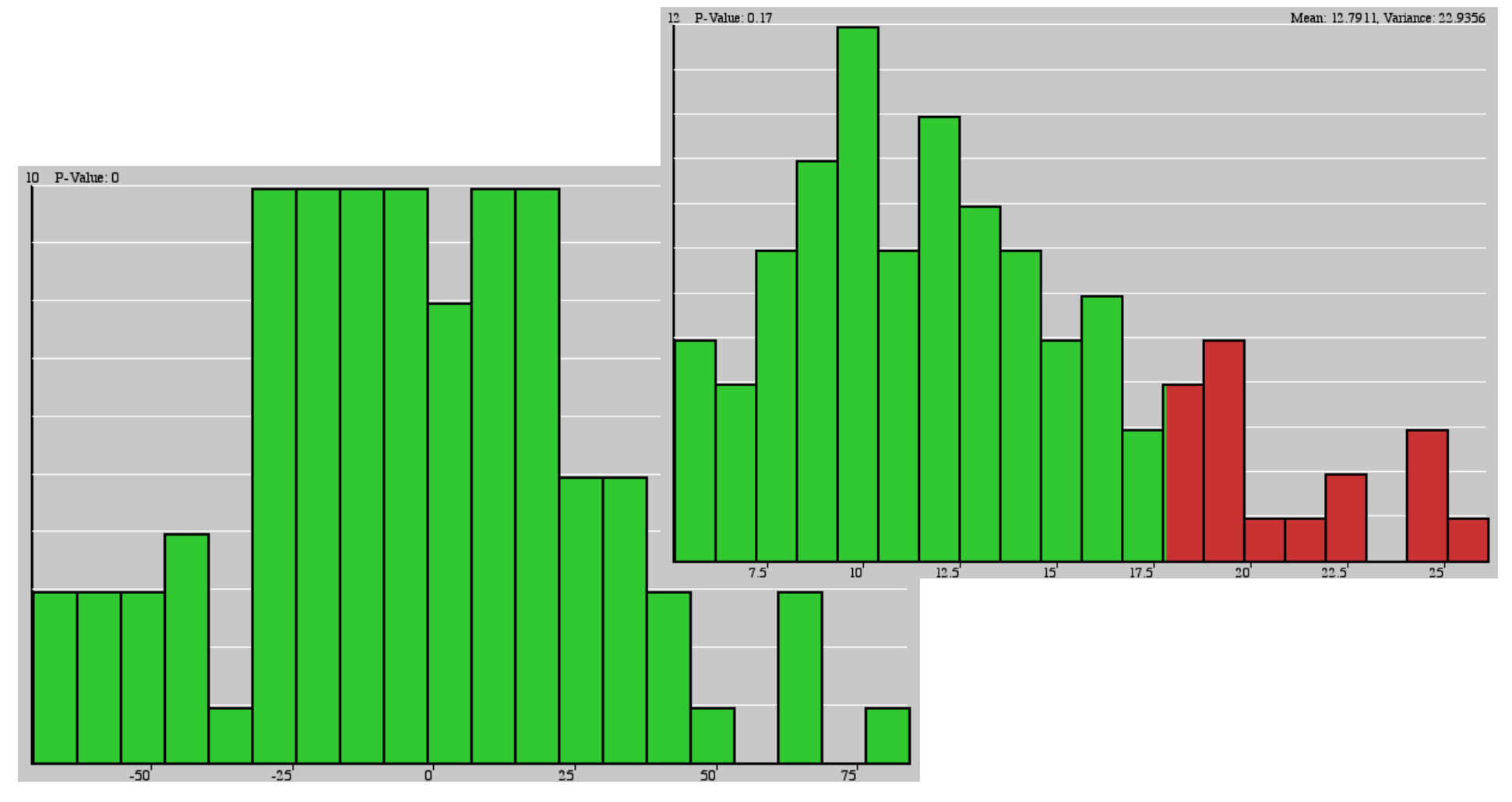